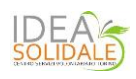

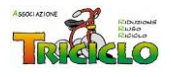

# **Come scaricare e Installare Sankoré**

#### **A cura di Giorgio Tartara**

#### **Sankoré da installare sul PC**

Funziona su tutti i Sistemi Operativi.

Per scaricare il software si possono seguire due percorsi:

• passare dalla Home del sito<http://open-sankore.org/> e andare sul bottone "Download" the software"

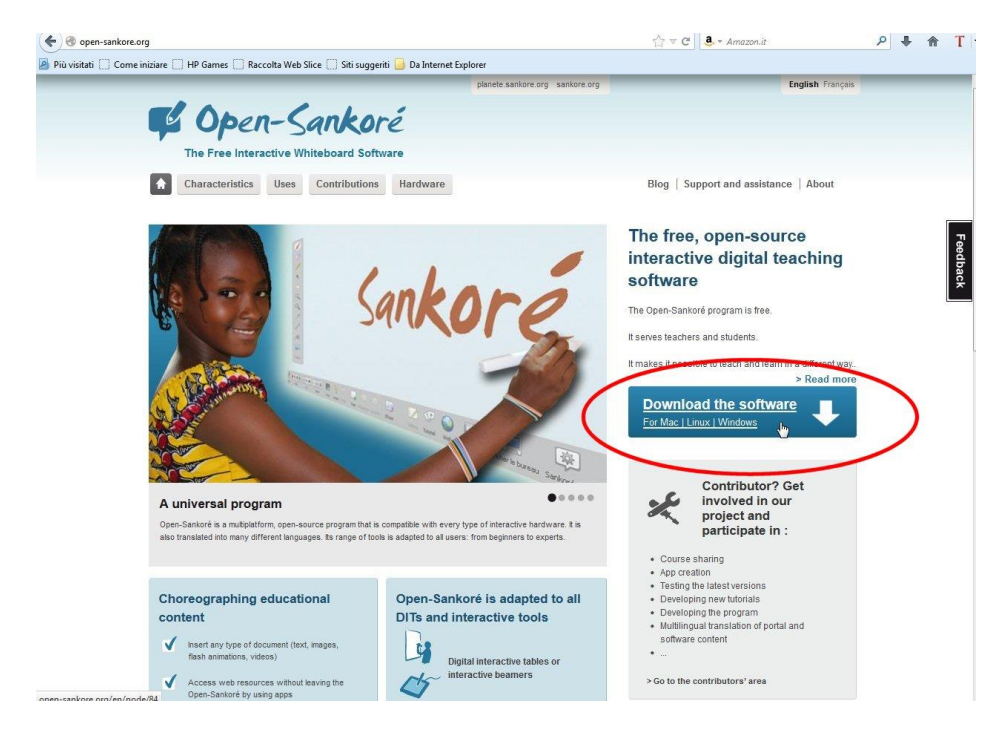

Quindi compilare il form della pagina che si apre (può essere utile per iscriversi alla Newsletter)

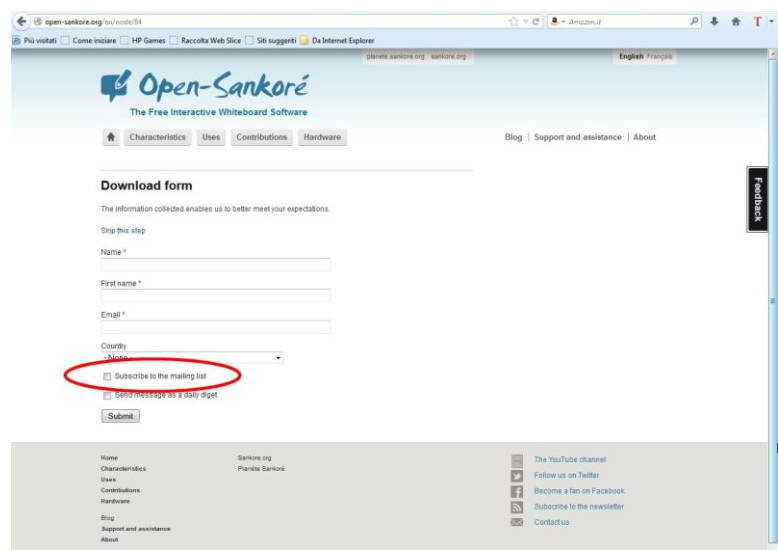

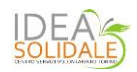

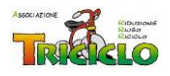

 andare all'indirizzo <http://open-sankore.org/en/download> ed effettuare direttamente il download

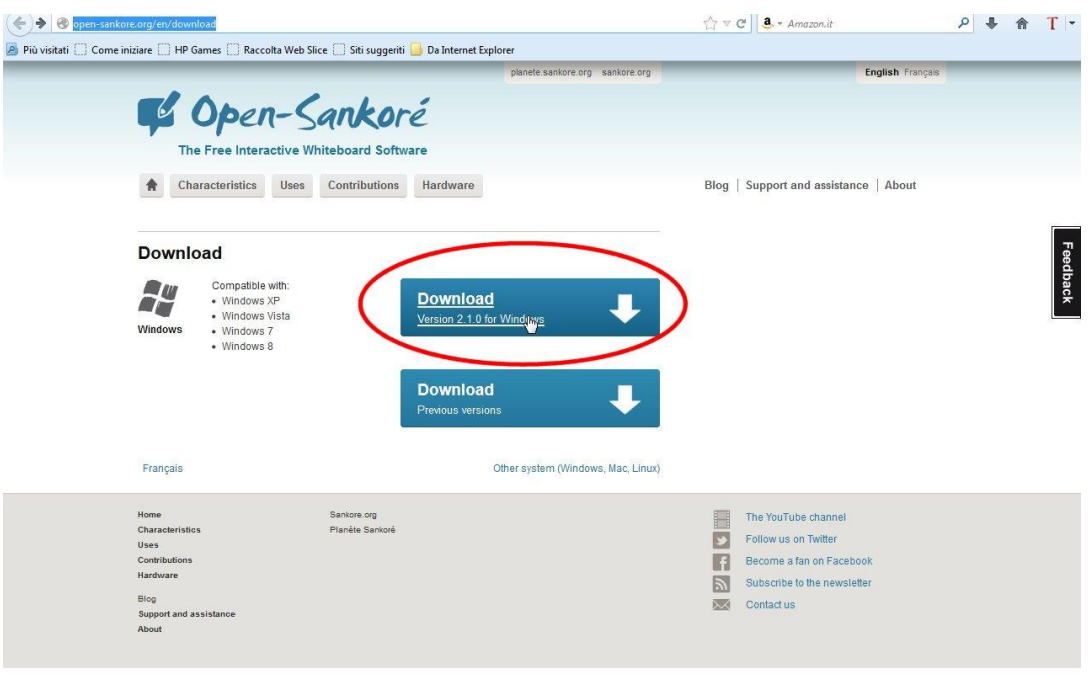

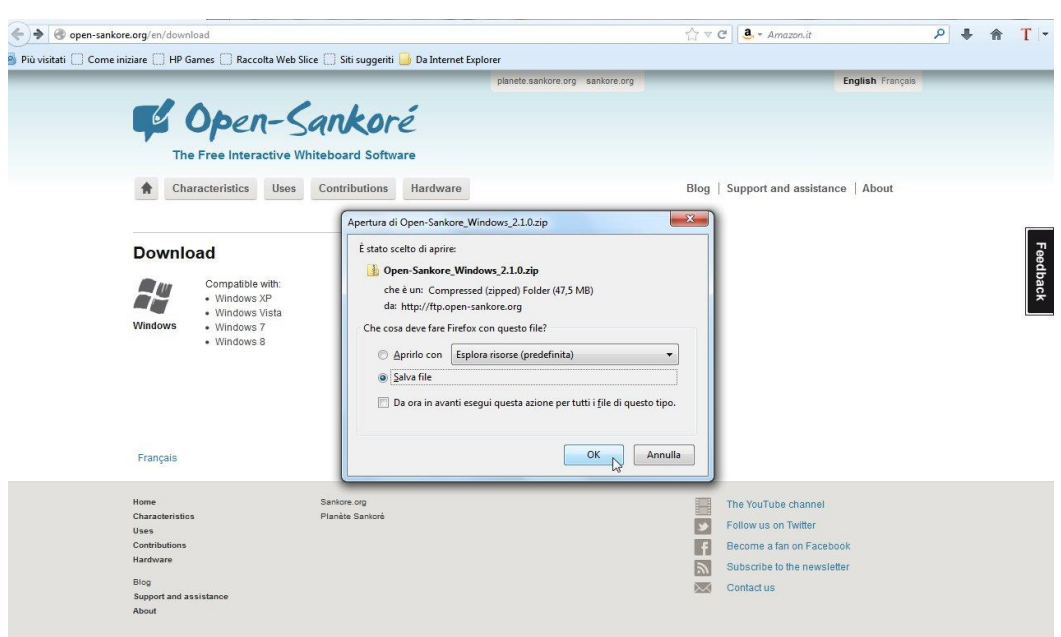

Quindi estrarre tutti i file della cartella compressa.

Si otterrà una cartella non compressa con lo stesso nome in cui è presente il file di installazione

http://ftp.open-sankore.org/current/Open-Sankore\_Windows\_2.1.0.zip

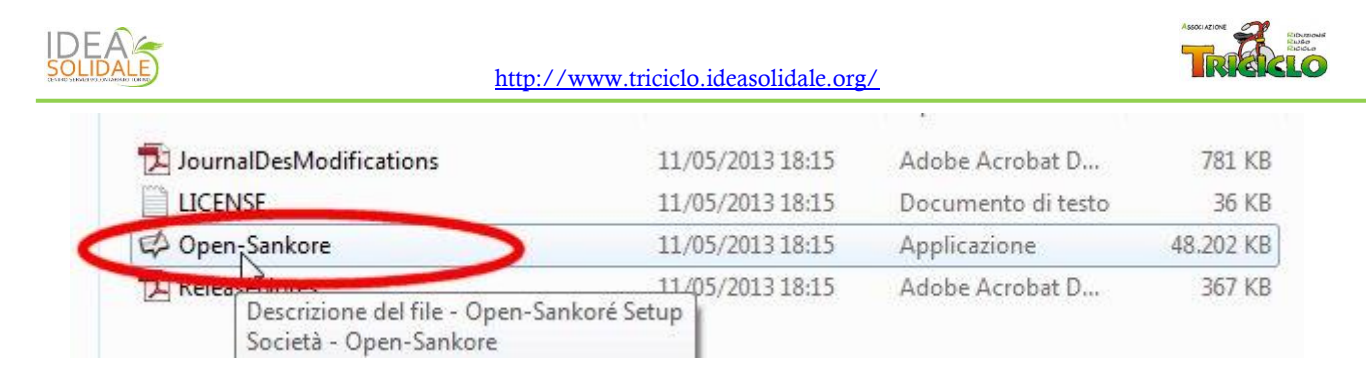

Lanciare l'installazione cliccando sul file "Open-Sankoré" e proseguire come al solito

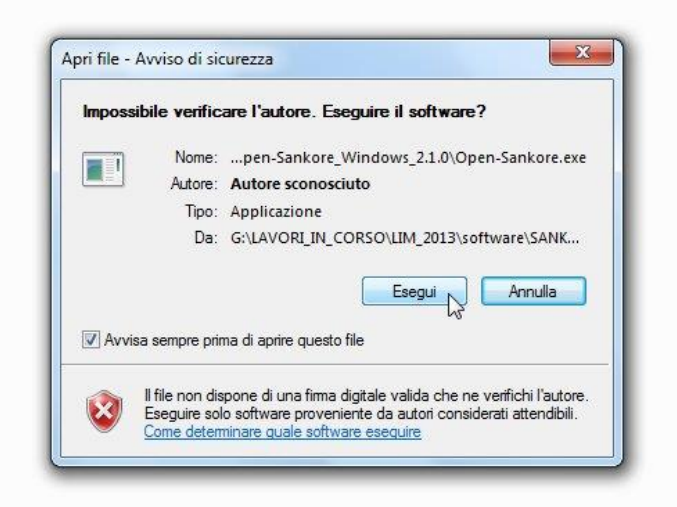

All'avvio della installazione viene richiesto di selezionare la lingua dell'interfaccia di Sankoré selezionare Italiano. È comunque possibile cambiare la lingua dell'interfaccia anche dalle "Preferenze" del software.

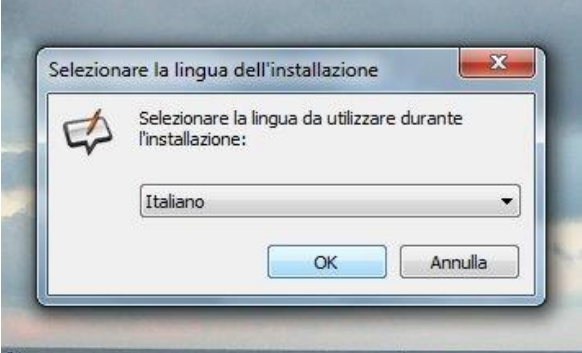

Terminata l'installazione si può lanciare il programma dall'icona del desktop. All'avvio Sankoré presenta una videata con spiegate le novità della versione. Una volta chiusa la videata si può iniziare a lavorare.

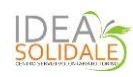

<http://www.triciclo.ideasolidale.org/>

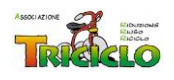

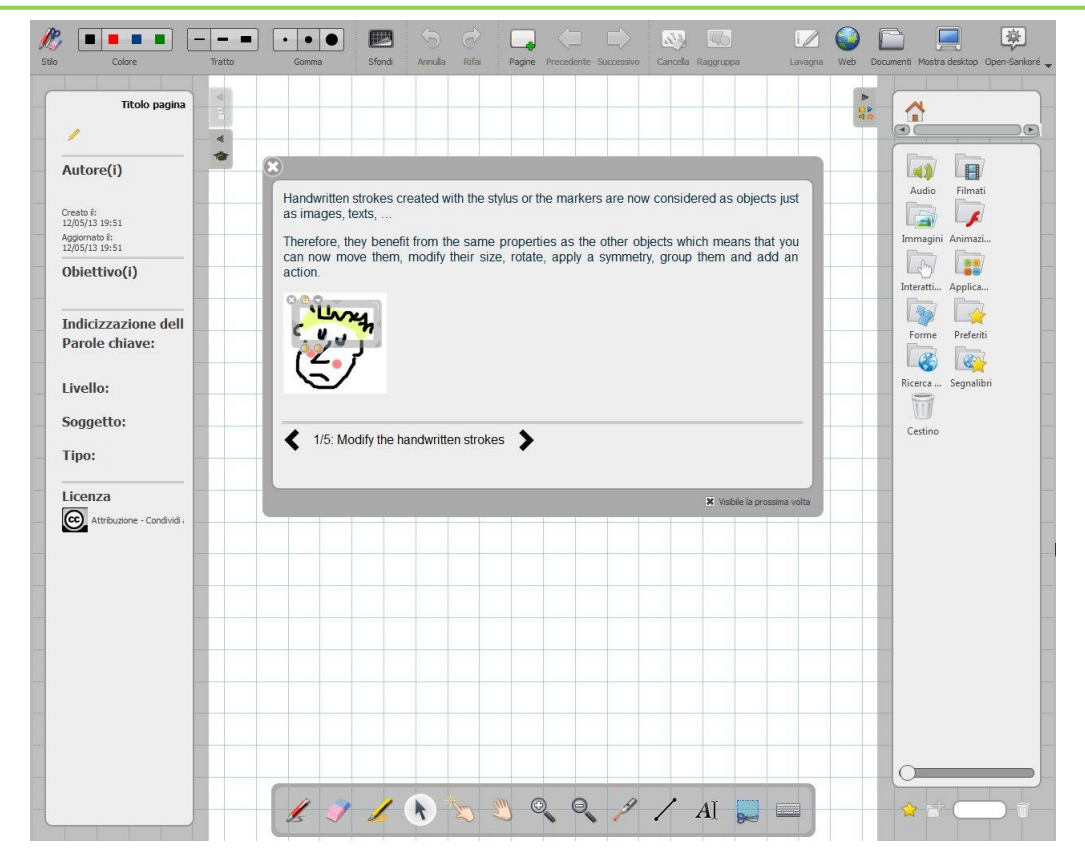

### **Come usare Sankoré**

Al momento non è ancora uscito il manuale ufficiale della casa (in lingua francese) per questa versione; è però presente sul sito Sankoré quello per la versione 2.1 e altri documenti importanti all'indirizzo <http://planete.sankore.org/xwiki/bin/view/Pedagogique/> È disponibile un manuale in italiano molto ben fatto dello Studiocomi.it che è possibile visionare e scaricare all'indirizzo [http://www.studiocomi.it/blog/?page\\_id=637&lang=it](http://www.studiocomi.it/blog/?page_id=637&lang=it).

## **Sankoré portable**

Esiste una versione "portable". Attenzione però: trattandosi di una prima versione portabile, potrebbe dare dei problemi di instabilità. Probabilmente verranno messe online nuove versioni più stabili. È opportuno tenere d'occhio il sito.

Scaricare dal sito <http://framakey.org/Portables/SankorePortable> il file zippato di Sankoré portable

Copiare la cartella zippata nella pennetta usb

Estrarre tutti i file (operazione che può durare anche diversi minuti)

Si genera così una nuova cartella non compressa con lo stesso nome dentro alla quale c'è un'altra cartella dal nome "SankorePortable" al cui interno trovate il file di avvio da lanciare.

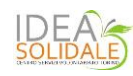

#### <http://www.triciclo.ideasolidale.org/>

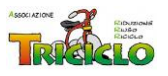

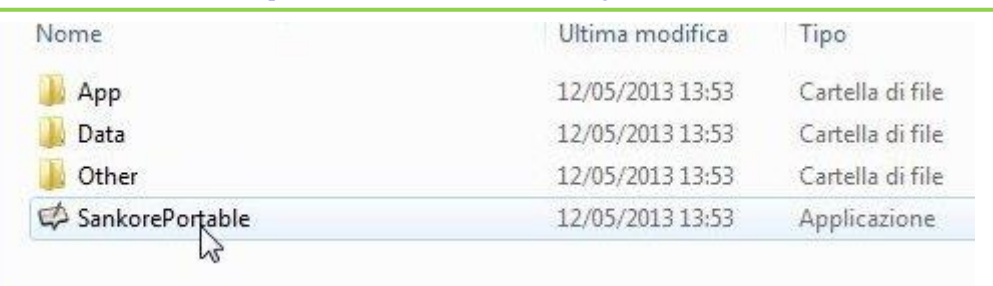

A questo punto si lancia l'applicazione e si lavora sul PC "ospite" come con la versione installata. Unica avvertenza poiché si lavora da USB talora i tempi di attesa sono più lunghi ed è bene ricordarsi sempre di effettuare la rimozione sicura della penna USB al termine dell'utilizzo.

NB Nell'uso pratico qualche volta la versione portable da dei problemi. Consiglio quando è possibile di utilizzare la versione installata.